## **Changing the Service Preferences**

The Preferences View consists of three tabs: **General**, **Global Settings** and **Add-on Settings**.

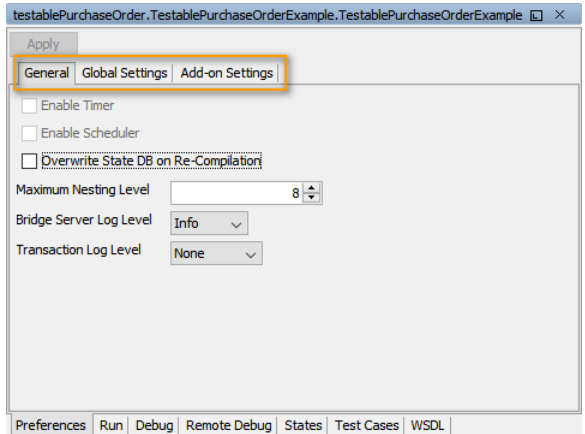

## <span id="page-0-0"></span>General Service Preferences

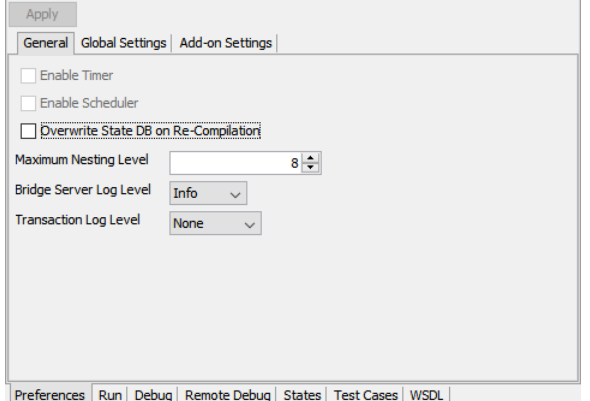

The General Preferences tab allows to maintain the following settings:

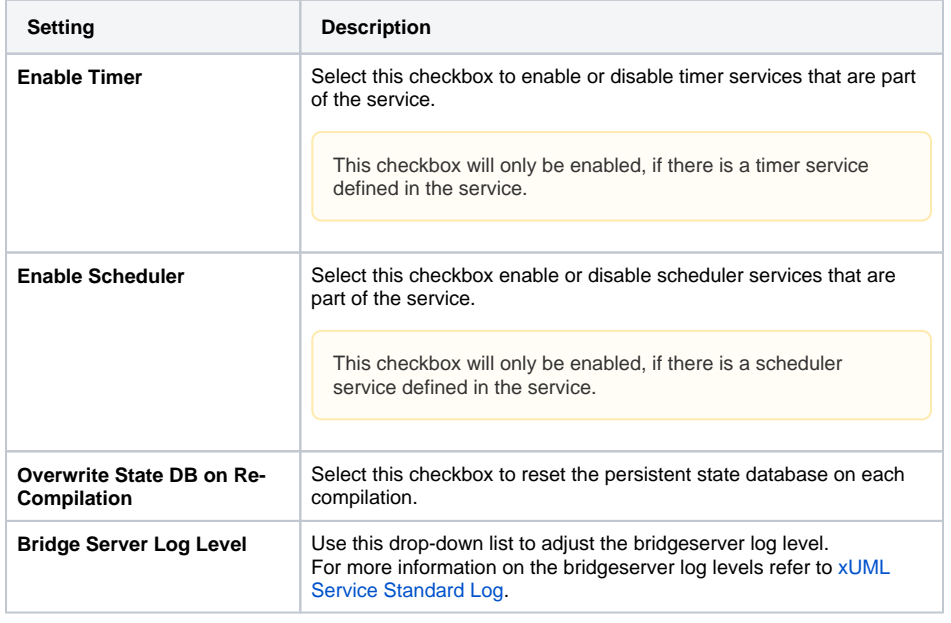

**On this Page:**

- [General Service](#page-0-0)
- [Preferences](#page-0-0)
- [Global Settings](#page-1-0)
- [Add-on Settings](#page-1-1)

**Related Pages:**

- [xUML Service Details](https://doc.scheer-pas.com/display/BRIDGE/xUML+Service+Details)
- [xUML Service Settings](https://doc.scheer-pas.com/display/BRIDGE/xUML+Service+Settings)

**Transaction Log Level** Use this drop-down list to adjust the transaction log level. For more information on the transaction log levels refer to [xUML](https://doc.scheer-pas.com/display/BRIDGE/xUML+Service+Transaction+Log)  [Service Transaction Log.](https://doc.scheer-pas.com/display/BRIDGE/xUML+Service+Transaction+Log)

Click **Apply** to apply the settings to the service.

## <span id="page-1-0"></span>Global Settings

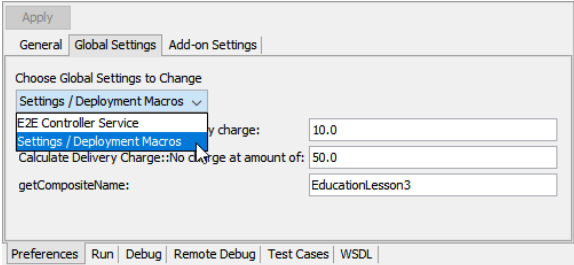

In this dialog, maintain the global settings of the xUML service as described in [xUML Service Settings.](https://doc.scheer-pas.com/display/BRIDGE/xUML+Service+Settings) Apply changes by clicking **Apply**.

Running a service means deploying it to the Embedded xUML Runtime and starting it. As the global setting information is build up at deployment time, the global settings will only be available if the service has been run at least once.

The screenshot above is taken from E2E Education Lesson 3.

## <span id="page-1-1"></span>Add-on Settings

In this dialog, maintain the Add-on settings of the xUML service as described in [xUML Service Settings.](https://doc.scheer-pas.com/display/BRIDGE/xUML+Service+Settings)

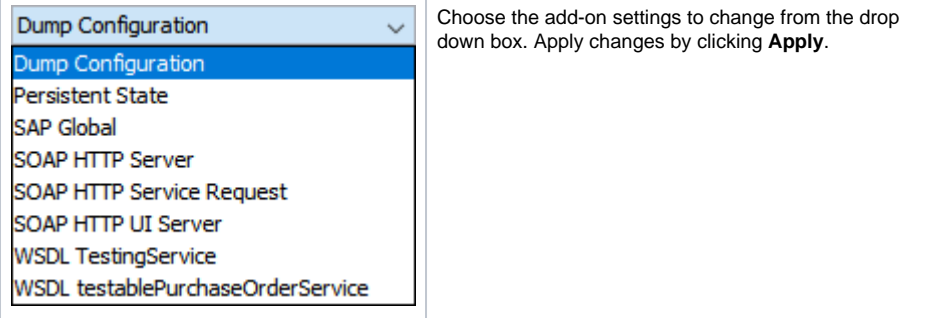